## GT-C3300K **Benutzerhandbuch**

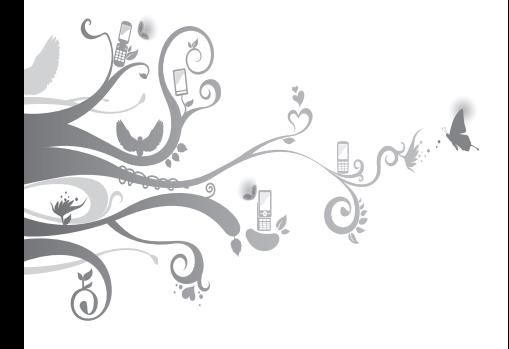

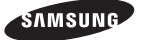

## **Dieses Handbuch verwenden**

Dieses Benutzerhandbuch soll Sie durch die Funktionen und Merkmale Ihres Mobiltelefons führen. Sehen Sie sich zum schnellen Einstieg "[Vorstellung](#page-5-0)  [Ihres Mobiltelefons"](#page-5-0), ["Mobiltelefon zusammenbauen](#page-9-0)  [und vorbereiten](#page-9-0)", und ["Grundlegende Funktionen](#page-13-0)  [verwenden"](#page-13-0) an.

## **Anweisungssymbole**

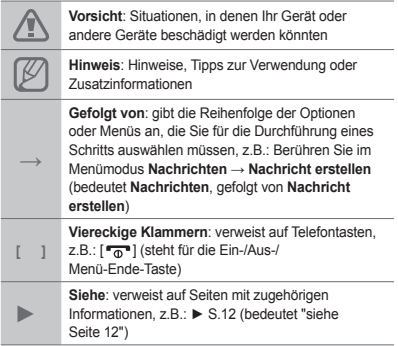

## **Urheberrechtsinformationen**

Rechte an allen Technologien und Produkten, die mit diesem Gerät verbunden sind, sind das Eigentum der jeweiligen Eigentümer:

- Bluetooth® ist ein weltweit eingetragenes Warenzeichen der Bluetooth SIG, Inc.
- Java™ ist ein Warenzeichen oder eingetragenes Warenzeichen der Sun Microsystems, Inc.

# **CE0168**

## **Inhalt**

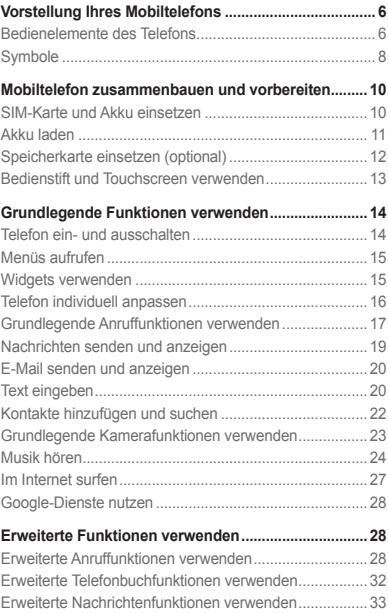

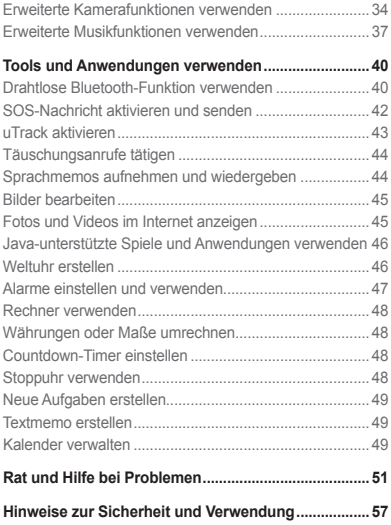

## <span id="page-5-1"></span><span id="page-5-0"></span>**Vorstellung Ihres Mobiltelefons**

In diesem Abschnitt erfahren Sie mehr über das Layout und die Tasten und Symbole des Mobiltelefons.

## **Bedienelemente des Telefons**

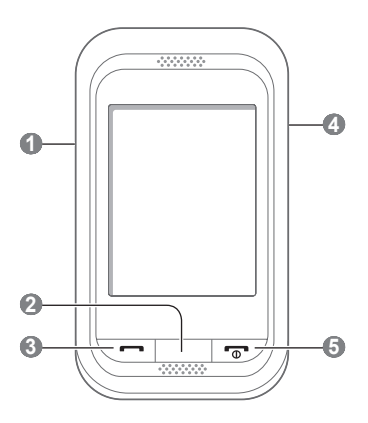

#### **1 Lautstärketaste**

Im Standby-Betrieb: Einstellen der Lautstärke des Telefons und Aktivieren eines Täuschungsanrufs (nach unten); im Menümodus: Blättern durch Menüoptionen; Senden einer SOS-Nachricht Je nach Dienstanbieter können vordefinierte Menüs unterschiedlich sein.

- **►** "[SOS-Nachricht aktivieren und](#page-41-1)  [senden](#page-41-1)"
- **►** "[Täuschungsanrufe tätigen](#page-43-1)"

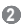

#### **Zurück-Taste**

Im Menümodus: Rückkehr zur vorherigen Menüebene

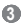

#### **Wähltaste**

Tätigen oder Annehmen eines Anrufs; im Standby-Betrieb: Abrufen der zuletzt gewählten Nummern, der Nummern der in Abwesenheit eingegangenen Anrufe und der empfangenen Nummern

## **4**

#### **Sperrtaste**

Im Standby-Betrieb: Touchscreen und Tasten sperren oder entsperren (gedrückt halten)

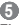

#### **Ein-/Aus-/Ende-Taste**

Ein- und Ausschalten des Telefons (gedrückt halten), Beendigen eines Anrufs; im Menümodus: Löschen der Eingabe und Zurückkehren in den Standby-Betrieb

## <span id="page-7-0"></span>**Symbole**

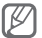

Die angezeigten Symbole können je nach Land und Mobilfunkanbieter variieren.

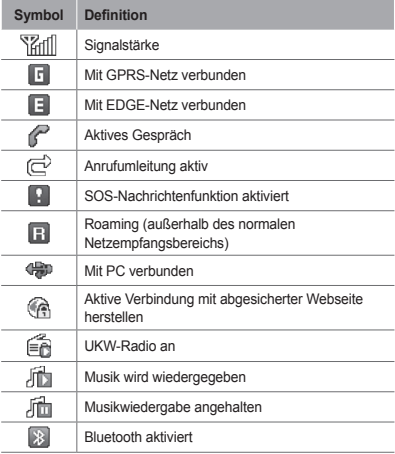

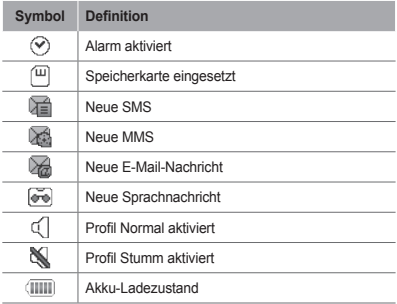

## <span id="page-9-1"></span><span id="page-9-0"></span>**Mobiltelefon zusammenbauen und vorbereiten**

Vor der erstmaligen Verwendung müssen Sie das Handy zusammenbauen und einrichten.

## **SIM-Karte und Akku einsetzen**

1. Nehmen Sie die rückwärtige Abdeckung ab und setzen Sie die SIM-Karte ein.

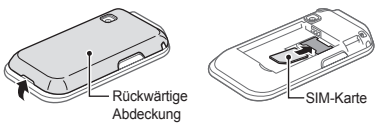

2. Setzen Sie den Akku ein und bringen Sie die rückwärtige Abdeckung wieder an.

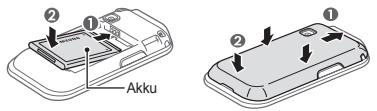

## <span id="page-10-0"></span>**Akku laden**

1. Stecken Sie das kleine Ende des mitgelieferten Reiseadapters in die Multifunktionsbuchse.

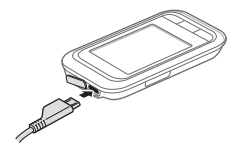

- 2. Stecken Sie das große Ende des Reiseadapters in eine Netzsteckdose.
- 3. Nehmen Sie den Reiseadapter ab, wenn der Ladevorgang abgeschlossen ist.

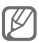

Entnehmen Sie den Akku erst aus dem Telefon, nachdem Sie den Reiseadapter abgezogen haben. Andernfalls kann das Telefon beschädigt werden.

## <span id="page-11-0"></span>**Speicherkarte einsetzen (optional)**

Das Mobiltelefon akzeptiert microSD™- und microSDHC™-Speicherkarten mit bis 8 GB Speicherkapazität (je nach Speicherkartenhersteller und -typ).

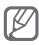

- Durch Formatieren der Speicherkarte in einem PC kann Inkompatibilität mit dem Telefon verursacht werden. Formatieren Sie die Speicherkarte nur im Telefon.
- Häufiges Speichern und Löschen verringert die Lebensdauer der Speicherkarten.
- 1. Nehmen Sie die rückwärtige Abdeckung ab.
- 2. Setzen Sie eine Speicherkarte mit den goldfarbenen Kontakten nach unten weisend ein.

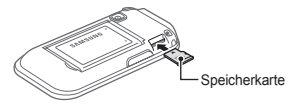

3. Bringen Sie die rückwärtige Abdeckung wieder an.

## <span id="page-12-0"></span>**Bedienstift und Touchscreen verwenden**

Lernen Sie die grundlegenden Aktionen zur Verwendung des Bedienstifts und Touchscreens kennen.

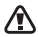

- Verwenden Sie keine scharfen Gegenstände, um ein Zerkratzen des Touchscreens zu vermeiden.
- Achten Sie darauf, dass der Touchscreen nicht mit anderen elektrischen Vorrichtungen in Kontakt kommt. Elektrostatische Entladungen können Fehlfunktionen des Touchscreens verursachen.
- Achten Sie darauf, dass der Touchscreen nicht mit Wasser in Kontakt kommt. Durch Feuchtigkeit oder Kontakt mit Wasser können Fehlfunktionen des Touchscreens verursacht werden.

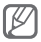

Für die optimale Nutzung des Touchscreens sollten Sie die Schutzfolie vor der Verwendung des Telefons entfernen.

- Tippen: Berühren Sie den Bildschirm mit dem Bedienstift einmal, um das markierte Menü oder die markierte Option zu wählen.
- Angetippt halten: Halten Sie das Element mit dem Bedienstift angetippt, das Sie ausführen möchten.
- Ziehen: Halten Sie den Bedienstift auf dem Bildschirm angetippt und ziehen Sie den Bedienstift, um die Bildlaufleiste zu bewegen.

<span id="page-13-1"></span>Ein spezieller Schlitz für die Aufbewahrung des Bedienstifts befindet sich an der Rückseite des Telefons.

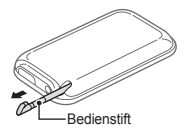

## <span id="page-13-0"></span>**Grundlegende Funktionen verwenden**

Erfahren Sie, wie Sie grundlegende Funktionen und wichtige Features des Mobiltelefons nutzen.

## **Telefon ein- und ausschalten**

So schalten Sie das Telefon ein:

- 1. Halten Sie [ n ] gedrückt.
- 2. Geben Sie Ihre PIN ein und wählen Sie **OK** (falls erforderlich).

Um das Telefon auszuschalten, wiederholen Sie den obigen Schritt 1.

## <span id="page-14-0"></span>**Menüs aufrufen**

So rufen Sie die Menüs des Telefons auf:

- 1. Wählen Sie im Standby-Betrieb **Menü**, um die Menüanzeige aufzurufen.
- 2. Blättern Sie nach links oder rechts zu einer Hauptmenüanzeige.
- 3. Wählen Sie ein Menü oder eine Anwendung aus.
- 4. Drücken Sie [10], um sich eine Ebene nach oben zu bewegen. Drücken Sie [ n], um zum Standby-Betrieb zurückzukehren.

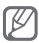

- Wenn Sie auf ein Menü zugreifen, für das der PIN2- Code erforderlich ist, müssen Sie den zur SIM-Karte gehörenden PIN2-Code eingeben. Einzelheiten teilt Ihnen Ihr Netzbetreiber auf Anfrage mit.
- Samsung übernimmt keine Haftung bei Verlust von Passwörtern oder privaten Informationen und für andere Schäden, die durch illegale Software verursacht werden.

## **Widgets verwenden**

Erfahren Sie, wie Sie Widgets auf dem Standby-Bildschirm verwenden.

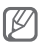

- Einige der Widgets bewirken eine Verbindung mit Internetdiensten. Durch Wählen eines Internetbasierten Widgets können zusätzliche Gebühren anfallen.
- Die verfügbaren Widgets richten sich nach dem jeweiligen Netzbetreiber oder der Region.

#### <span id="page-15-0"></span> **Widget öffnen**

- 1. Blättern Sie im Standby-Betrieb nach links oder rechts, um zu einem der Standby-Anzeigefelder zu gelangen.
- 2. Wählen Sie ein Widget, um es auf dem Standby-Bildschirm zu aktivieren.

#### **Anordnen der Widgets**

Sie können hier jeden Bildschirmbereich des Hauptbildschirms mit Ihren Lieblings-Widgets konfigurieren.

- 1. Wählen Sie im Menümodus **Einstell.** → **Anzeige** → **Widgets**.
- 2. Wählen Sie ein Widget für jeden Bildschirm und tippen Sie auf **Speichern**.

#### **Menü als Schnellzugriff-Widget einstellen**

- 1. Wählen Sie im Menümodus **Einstell.** → **Anzeige**  → **Schnellzugriffe**.
- 2. Wählen Sie einen Schnellzugriff aus.
- 3. Wählen Sie das Menü aus, das einem Schnellzugriff zugeordnet werden soll, und wählen Sie **Speichern**.

## **Telefon individuell anpassen**

 **Tonprofil einstellen** 

So wechseln Sie zu einem Ton-Profil:

1. Wählen Sie im Menümodus **Einstell.** → **Tonprofile**.

<span id="page-16-0"></span>2. Wählen Sie das gewünschte Profil aus und wählen Sie **Speichern**.

So bearbeiten Sie ein Ton-Profil:

- 1. Wählen Sie im Menümodus **Einstell.** → **Tonprofile**.
- 2. Wählen Sie ein Profil aus.
- 3. Passen Sie die Toneinstellungen wie gewünscht an.

#### **Hintergrundbild für Standby-Bildschirm auswählen**

- 1. Wählen Sie im Menümodus **Einstell.** → **Anzeige**  → **Hintergrundbild**.
- 2. Wählen Sie ein Bild.
- 3. Wählen Sie **Einstellen**.

## **Grundlegende Anruffunktionen verwenden**

#### **Anruf tätigen**

- 1. Wählen Sie im Standby-Betrieb **Tastatur** und geben Sie die Vorwahl und die Rufnummer ein.
- 2. Drücken Sie [-1], um die Nummer zu wählen.
- 3. Drücken Sie [ $\overline{\bullet}$ ], um den Anruf zu beenden.

#### **Anruf entgegennehmen**

- 1. Drücken Sie [-**]** bei einem eingehenden Anruf.
- 2. Drücken Sie [ $\overline{\bullet}$ ], um den Anruf zu beenden.

#### **Hörlautstärke während Anruf einstellen**

Drücken Sie während eines Gesprächs die Lautstärketaste nach oben oder unten, um die Lautstärke anzupassen.

#### **Lautsprecher-/Freisprechfunktion verwenden**

- 1. Wählen Sie **Lautspr.** zum Aktivieren des Lautsprechers während eines Anrufs.
- 2. Um zurück in den normalen Telefonmodus zu schalten, wählen Sie erneut **Lautspr.**

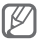

In lauten Umgebungen kann es manchmal schwierig sein, Anrufer über die Lautsprecher- und Freisprechfunktion zu hören. Verwenden Sie dann für einen verständlicheren Ton den normalen Telefonmodus.

#### **Headset verwenden**

Wenn Sie das mitgelieferte Headset an die Multifunktionsbuchse anschließen, können Sie Anrufe tätigen und entgegennehmen:

- Um die letzte Nummer erneut zu wählen, halten Sie die Taste am Headset gedrückt.
- Um einen Anruf entgegenzunehmen, drücken Sie die Headset-Taste.
- Um einen Anruf zu beenden, drücken Sie die Headset-Taste.

## <span id="page-18-0"></span>**Nachrichten senden und anzeigen**

#### **SMS oder MMS senden**

- 1. Wählen Sie im Menümodus **Nachrichten** → **Nachricht erstellen**.
- 2. Wählen Sie das Empfängerfeld → **Manuelle Eingabe**.
- 3. Geben Sie die Nummer des Empfängers ein und wählen Sie **OK**.
- 4. Wählen Sie **Zum Hinzufügen von Text tippen**.
- 5. Geben Sie den Nachrichtentext ein und wählen Sie **OK**. ► S. [20](#page-19-1)

Um den Text per SMS zu versenden, gehen Sie zu Schritt 7.

Um Multimedia-Dateien anzuhängen, fahren Sie mit Schritt 6 fort.

- 6. Wählen Sie **Medien hinzufü...** und fügen Sie ein Element hinzu.
- 7. Wählen Sie **Senden**, um die Nachricht zu senden.

#### **SMS oder MMS anzeigen**

- 1. Wählen Sie im Menümodus **Nachrichten** → **Posteingang**.
- 2. Wählen Sie eine SMS oder MMS aus.

## <span id="page-19-0"></span>**E-Mail senden und anzeigen**

#### **E-Mail senden**

- 1. Wählen Sie im Menümodus **Nachrichten** → **E-Mail erstellen**.
- 2. Geben Sie eine E-Mail-Adresse ein und blättern Sie nach unten.
- 3. Geben Sie einen Betreff ein und blättern Sie nach unten.
- 4. Geben Sie den Nachrichtentext ein.
- 5. Wählen Sie **Attach** und fügen Sie ein Element hinzu (falls erforderlich).
- 6. Wählen Sie **Senden**, um die Nachricht zu senden.

#### **E-Mail anzeigen**

- 1. Wählen Sie im Menümodus **Nachrichten** → **E-Mail-Eingang**.
- 2. Wählen Sie **Herunterladen**.
- 3. Wählen Sie eine E-Mail oder einen Header aus.
- 4. Wenn Sie einen Header ausgewählt haben, wählen Sie **Abrufen**, um die gesamte E-Mail anzuzeigen.

## <span id="page-19-1"></span>**Text eingeben**

Sie können Texte eingeben indem Sie auf das Tastenfeld tippen.

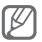

Die verfügbaren Texteingabemodi können je nach Land unterschiedlich sein.

#### **Texteingabemodus ändern**

- $\cdot$  Wählen Sie  $\overline{P}$  um zwischen dem T9- und ABC-Modus umzuschalten. ● T9 wird im T9-Modus grün angezeigt.
- Wählen Sie **DE**, um die Eingabesprache zu ändern.
- $\cdot$  Wählen Sie $\triangleq$  um zwischen Groß- und Kleinschreibung umzuschalten.
- Wählen Sie **123**, um den Eingabemodus vom alphabetischen in den Ziffern- oder Symbol-Modus umzuschalten.

#### **T9-Modus**

- 1. Wählen Sie die entsprechenden virtuellen Tasten, um ein ganzes Wort einzugeben.
- 2. Wenn das Wort richtig angezeigt wird, wählen Sie , um ein Leerzeichen einzugeben. Wenn nicht das richtige Wort angezeigt wird, wählen Sie  $\overline{\mathbf{m}}$ . um ein anderes Wort auszuwählen.

#### **ABC-Modus**

Wählen Sie die entsprechende virtuelle Taste, bis das gewünschte Zeichen im Display erscheint.

#### **Ziffernmodus**

Wählen Sie eine entsprechende virtuelle Taste, um eine Ziffer einzugeben.

#### <span id="page-21-0"></span> **Symbolmodus**

Wählen Sie eine entsprechende virtuelle Taste, um ein Symbol einzugeben.

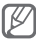

- Zum Bewegen des Cursors wählen Sie (1) und dann die virtuelle Navigationstaste.
- Um einzelne Zeichen zu löschen, wählen Sie 21. Zum Löschen gesamter Wörter halten Sie angetippt.
- Um Satzzeichen einzugeben, wählen Sie wiederholt **1**.

## **Kontakte hinzufügen und suchen**

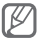

Je nach Ihrem Netzbetreiber kann der Standardspeicherort zum Speichern neuer Kontakte schon voreingestellt sein. Um den Speicherort zu ändern, wählen Sie im Menümodus **Kontakte** → **Optionen** → **Einstellungen** → **Neue Kontakte speichern in** → einen Speicherort.

#### **Neuen Kontakt hinzufügen**

- 1. Wählen Sie im Standby-Betrieb **Tastatur** und geben Sie eine Telefonnummer ein.
- 2. Wählen Sie  $\clubsuit$   $\rightarrow$  einen Speicherort (falls erforderlich).
- 3. Wählen Sie **Kontakt erstellen**.
- 4. Wählen Sie einen Nummerntyp (falls erforderlich).
- 5. Geben Sie die Kontaktinformationen ein.
- 6. Wählen Sie **Speichern**, um den Kontakt zu speichern.

**22**

#### <span id="page-22-0"></span> **Kontakt suchen**

- 1. Wählen Sie im Menümodus **Kontakte** → **Suche**.
- 2. Geben Sie die Anfangsbuchstaben des gesuchten Namens ein und wählen Sie **OK**.
- 3. Wählen Sie den Namen des Kontakts aus der Kontaktliste aus.

### **Grundlegende Kamerafunktionen verwenden**

### **Fotografieren**

- 1. Wählen Sie im Menümodus **Kamera**, um die Kamera einzuschalten.
- 2. Drehen Sie das Telefon entgegen dem Uhrzeigersinn (nach links) in die Querformatansicht.
- 3. Richten Sie das Objektiv auf das gewünschte Motiv und nehmen Sie gegebenenfalls Einstellungen vor.
- 4. Wählen Sie . um ein Foto aufzunehmen. Das Foto wird automatisch gespeichert.

Nach dem Fotografieren wählen Sie D, um Fotos anzuzeigen.

#### **Fotos anzeigen**

Wählen Sie im Menümodus **Eig. Dat.** → **Bilder** → eine Fotodatei.

#### <span id="page-23-0"></span> **Videos aufnehmen**

- 1. Wählen Sie im Menümodus **Kamera**, um die Kamera einzuschalten.
- 2. Drehen Sie das Telefon entgegen dem Uhrzeigersinn (nach links) in die Querformatansicht.
- 3. Wählen Sie on um in den Aufnahmemodus zu wechseln.
- 4. Richten Sie das Objektiv auf das gewünschte Motiv und nehmen Sie gegebenenfalls Einstellungen vor.
- 5. Wählen Sie eil um die Aufnahme zu starten.
- 6. Wählen Sie ., um die Aufnahme zu stoppen. Das Video wird automatisch gespeichert.

Nach der Videoaufnahme wählen Sie D. um Videos anzuzeigen.

#### **Videos anzeigen**

Wählen Sie im Menümodus **Eig. Dat.** → **Videos** → eine Videodatei.

### **Musik hören**

#### **UKW-Radio hören**

- 1. Wählen Sie im Menümodus **UKW-Radio**.
- 2. Wählen Sie ►, um das UKW-Radio zu starten.

3. Wählen Sie **Ja**, um den automatischen Sendersuchlauf zu starten.

Das Radio sucht und speichert verfügbare Sender automatisch.

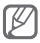

Wenn Sie das UKW-Radio zum ersten Mal einschalten, werden Sie aufgefordert, den automatischen Sendersuchlauf zu starten.

4. Bedienen Sie das UKW-Radio mithilfe der folgenden Symbole und Tasten:

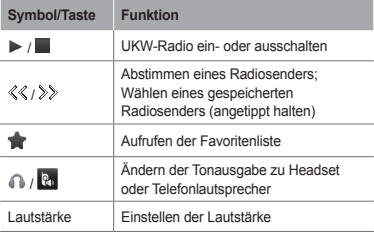

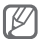

- Durch Hören des UKW-Radios ohne Headset kann sich der Akku schnell entladen.
- Wenn das Empfangssignal schwach ist, schließen Sie den mitgelieferten Headset an.

#### **Musikdateien hören**

Übertragen Sie zuerst Dateien auf das Telefon oder die Speicherkarte:

- Herunterladen aus dem mobilen Web ► S. [27](#page-26-1)
- Herunterladen von einem PC mit Samsung Kies (optional) ► S. [37](#page-36-1)
- Empfang über Bluetooth ► S. [41](#page-40-0)
- Kopieren auf die Speicherkarte ► S. [38](#page-37-0)

Nach der Übertragung der Musikdateien auf das Telefon oder die Speicherkarte:

- 1. Wählen Sie im Menümodus **Musik**.
- 2. Wählen Sie eine Musikkategorie → eine Musikdatei.

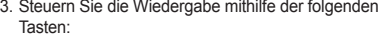

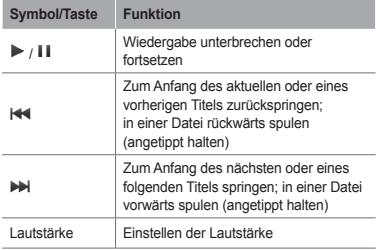

## <span id="page-26-0"></span>**Im Internet surfen**

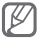

Die Beschriftung des Web-Browser-Menüs kann je nach Land und Mobilfunkanbieter variieren.

#### <span id="page-26-1"></span> **Webseiten aufrufen**

- 1. Wählen Sie im Menümodus **Internet** → **Ja**, um die Startseite Ihres Netzbetreibers aufzurufen.
- 2. Navigieren Sie in den Webseiten mithilfe der folgenden Tasten:

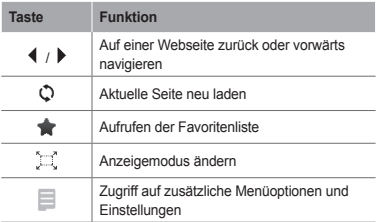

 **Bevorzugte Webseiten als Favoriten speichern** 

- 1. Wählen Sie im Menümodus **Internet** → .
- 2. Wählen Sie **Erstellen**.
- 3. Geben Sie einen Seitentitel und eine Webadresse (URL) ein und wählen Sie **Speichern**.

<span id="page-27-0"></span> **Anwendungen aus dem Internet herunterladen**

- 1. Wählen Sie im Menümodus **Samsung Apps**.
- 2. Suchen und laden Sie die gewünschten Anwendungen zum Telefon herunter.

## **Google-Dienste nutzen**

- 1. Wählen Sie im Menümodus **Google**.
- 2. Wählen Sie den gewünschten Google-Dienst aus.

## **Erweiterte Funktionen verwenden**

Erfahren Sie, wie Sie die erweiterten Funktionen und zusätzlichen Features des Mobiltelefons nutzen.

## **Erweiterte Anruffunktionen verwenden**

#### **Unbeantwortet Anrufe anzeigen und wählen**

Das Telefon zeigt unbeantwortete Anrufe auf dem Display an. So wählen Sie die Nummer eines unbeantworteten Anrufs:

- 1. Wählen Sie **Anzeigen**.
- 2. Blättern Sie zu dem unbeantworteten Anruf dessen Nummer Sie wählen möchten.
- 3. Drücken Sie [-a], um die Nummer zu wählen.

#### **Kürzlich gewählte Nummer erneut wählen**

- 1. Drücken Sie im Standby-Betrieb [-1 um die Liste der zuletzt gewählten Nummern anzuzeigen.
- 2. Blättern Sie zur gewünschten Nummer und drücken Sie [-], um sie zu wählen.

#### **Anruf halten oder gehaltenen Anruf abrufen**

Wählen Sie **Halten**, um einen Anruf zu halten, oder wählen Sie **Abrufen**, um einen gehaltenen Anruf abzurufen.

#### **Zweiten Anruf wählen**

Wenn Ihr Netz diese Funktion unterstützt, können Sie während eines Anrufs eine weitere Nummer wählen:

- 1. Wählen Sie **Halten**, um den ersten Anruf zu halten.
- 2. Geben Sie die zweite Nummer ein, die gewählt werden soll, und drücken Sie [-].
- 3. Wählen Sie **Tauschen**, um zwischen den beiden Anrufen zu wechseln.

#### **Zweiten Anruf entgegennehmen**

Wenn Ihr Netz diese Funktion unterstützt, können Sie einen zweiten eingehenden Anruf entgegennehmen:

- 1. Drücken Sie [<del>□ ]</del> → Aktives Gespräch halten um den zweiten Anruf entgegenzunehmen. Das erste Gespräch wird automatisch gehalten.
- 2. Wählen Sie**Tauschen**, um zwischen den Anrufen zu wechseln.

#### **Konferenzschaltung aufbauen (Telefonkonferenz)**

- 1. Rufen Sie die erste Person an, die Sie zur Konferenzschaltung einladen möchten.
- 2. Bleiben Sie mit der ersten Person verbunden und rufen Sie die zweite Person an. Die erste Person wird automatisch gehalten.
- 3. Wenn Sie mit der zweiten Partei verbunden sind, wählen Sie **Weitere** → **Konferenz**.

#### **Internationale Nummer anrufen**

- 1. Wählen Sie im Standby-Betrieb **Tastatur** und halten Sie **0** angetippt, um das Zeichen + einzugeben
- 2. Geben Sie die vollständige Nummer ein, die Sie wählen möchten (Landesvorwahl, Ortsvorwahl und Rufnummer), und drücken Sie anschließend [ $-$ ], um sie zu wählen.

#### **Kontakt aus dem Telefonbuch anrufen**

- 1. Wählen Sie im Menümodus **Kontakte**.
- 2. Wählen Sie den gewünschten Kontakt aus.
- 3. Wählen Sie **Nummer**, die Sie wählen möchten.

#### **Anruf abweisen**

Um einen eingehenden Anruf abzuweisen, wählen Sie **Abweisen**. Der Anrufer hört daraufhin das Besetztzeichen.

Mit der Funktion zum automatischen Abweisen können Sie Anrufe von bestimmten Telefonnummern automatisch abweisen. So aktivieren Sie die automatische Abweisung und richten Sie die Sperrliste ein:

- 1. Wählen Sie im Menümodus **Einstell.** → **Anruf** → **Alle Anrufe** → **Automatisch abweisen**.
- 2. Wählen Sie **Aktivierung**, um die automatische Abweisung zu aktivieren.
- 3. Wählen Sie **Sperrliste**.
- 4. Wählen Sie **Erstellen**→ das Nummernfeld.
- 5. Geben Sie eine abzuweisende Nummer ein und wählen Sie **OK**.

Wählen Sie **Passende Kriterien** → eine Option (falls erforderlich) → **OK**.

- 6. Wählen Sie **Speichern**.
- 7. Wiederholen Sie die Schritte 4 bis 6, um weitere Nummern hinzuzufügen.
- 8. Wählen Sie die abzuweisenden Nummern aus.
- 9. Wählen Sie **Speichern**.

## <span id="page-31-0"></span>**Erweiterte Telefonbuchfunktionen verwenden**

#### **Eigene Visitenkarte erstellen**

- 1. Wählen Sie im Menümodus **Kontakte** → **Optionen** → **Einstellungen** → **Eigene Visitenkarte**.
- 2. Geben Sie Ihre persönlichen Daten ein und wählen Sie **Speichern**.

#### **Kontaktgruppe erstellen**

- 1. Wählen Sie im Menümodus **Kontakte** → **Gruppen**.
- 2. Wählen Sie **Erstellen**.
- 3. Geben Sie einen Gruppennamen ein und wählen Sie **Speichern**.
- 4. Um einen Gruppenklingelton einzustellen, wählen Sie **Optionen** → **Gruppenklingelton** → **Klingelton**.
- 5. Wählen Sie eine Klingeltonkategorie → einen Klingelton aus.
- 6. Wählen Sie **Speichern**.

## <span id="page-32-0"></span>**Erweiterte Nachrichtenfunktionen verwenden**

#### **Bluetooth-Messenger verwenden**

- 1. Wählen Sie im Menümodus **BT-Msgr.**
- 2. Wählen Sie **Suche**.
- 3. Wählen Sie **Ja**, um die drahtlose Bluetooth-Funktion einzuschalten (falls erforderlich).
- 4. Wählen Sie ein Gerät aus.
- 5. Geben Sie eine Nachricht ein und wählen Sie **Senden**.
- 6. Geben Sie eine PIN für die drahtlose Bluetooth-Funktion oder die Bluetooth-PIN des anderen Geräts ein oder wählen Sie **OK**, um die Nachricht zu senden.

#### **Ordner zum Verwalten von Nachrichten einrichten**

- 1. Wählen Sie im Menümodus **Nachrichten** → **Eigene Ordner**.
- 2. Wählen Sie **Erstellen**.
- 3. Geben Sie einen Namen für den neuen Ordner ein und wählen Sie **Speichern**.

Verschieben Sie Nachrichten aus den

Nachrichtenordnern nach Wunsch in Ihre eigenen Ordner.

## <span id="page-33-0"></span>**Erweiterte Kamerafunktionen verwenden**

#### **Fotoserie aufnehmen**

- 1. Wählen Sie im Menümodus **Kamera**, um die Kamera einzuschalten.
- 2. Drehen Sie das Telefon entgegen dem Uhrzeigersinn (nach links) in die Querformatansicht.
- 3. Wählen Sie → **Serie**.
- 4. Nehmen Sie die gewünschten Einstellungen vor.
- 5. Tippen und halten Sie ®, um ein Foto aufzunehmen.

#### **Aufgeteilte Fotos aufnehmen**

- 1. Wählen Sie im Menümodus **Kamera**, um die Kamera einzuschalten.
- 2. Drehen Sie das Telefon entgegen dem Uhrzeigersinn (nach links) in die Querformatansicht.
- 3. Wählen Sie → **Mosaik**.
- 4. Wählen Sie ein Mosaik aus.
- 5. Nehmen Sie die gewünschten Einstellungen vor.
- 6. Wählen Sie . um ein Foto aufzunehmen.

#### **Fotos mit dekorativen Rahmen aufnehmen**

- 1. Wählen Sie im Menümodus **Kamera**, um die Kamera einzuschalten.
- 2. Wählen Sie → **Rahmen**.
- 3. Wählen Sie einen Rahmen aus.
- 4. Nehmen Sie die gewünschten Einstellungen vor.
- 5. Wählen Sie . um ein Foto mit dem Rahmen aufzunehmen.

#### **Kameraoptionen verwenden**

Wählen Sie <sup>(O</sup>) vor dem Fotografieren, um die folgenden Optionen aufzurufen:

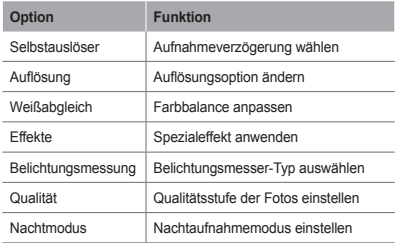

Wählen Sie  $\bigcirc$  vor der Videoaufzeichnung, um die folgenden Optionen aufzurufen:

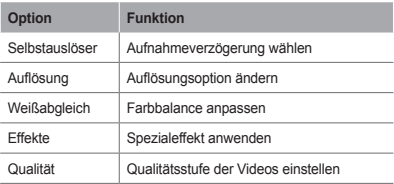

#### **Kamera-Einstellungen anpassen**

Drücken Sie  $\bigcirc$  →  $\blacklozenge$  vor dem Fotografieren, um die folgenden Einstellungen aufzurufen:

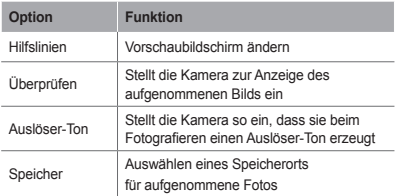
Drücken Sie  $\{\hat{\odot}\}$  →  $\blacklozenge$  vor der Videoaufzeichnung, um die folgenden Einstellungen aufzurufen:

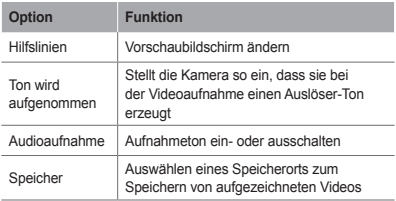

# **Erweiterte Musikfunktionen verwenden**

# **Musikdateien mit Samsung Kies**

- 1. Wählen Sie im Menümodus **Einstell.** → **PC-Verbindungen** → **Samsung Kies** oder **Massenspeicher** → **Speichern**.
- 2. Verbinden Sie die Multifunktionsbuchse am Telefon mit einem PC-Datenkabel mit einem PC.
- 3. Führen Sie Samsung Kies aus und kopieren Sie Dateien vom PC auf das Telefon. In der Hilfe zu Samsung Kies finden Sie weitere Informationen.

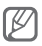

Um Daten von einem PC mit Windows XP auf das Telefon zu übertragen, muss mindestens Service Pack 2 vorhanden sein.

## **Musikdateien auf eine Speicherkarte kopieren**

- 1. Setzen Sie eine Speicherkarte ein.
- 2. Wählen Sie im Menümodus **Einstell.** → **PC-Verbindungen** → **Massenspeicher** → **Speichern**.
- 3. Verbinden Sie die Multifunktionsbuchse am Telefon mit einem PC-Datenkabel mit einem PC. Sobald der Anschluss erfolgt ist, wird ein Popup-Fenster auf dem PC angezeigt.
- 4. Öffnen Sie einen Ordner, um Dateien anzuzeigen.
- 5. Kopieren Sie Dateien vom PC auf die Speicherkarte.

## **Wiedergabeliste erstellen**

- 1. Wählen Sie im Menümodus **Musik** → **Wiedergabelisten** → **Erstellen**.
- 2. Geben Sie einen Titel für die neue Wiedergabeliste ein und wählen Sie **Speichern**.
- 3. Wählen Sie die neue Wiedergabeliste aus.
- 4. Wählen Sie **Titel hinzufügen** → **Titel**.
- 5. Wählen Sie die Dateien, die Sie einbeziehen möchten, und wählen Sie **Hinzufügen**.

## **MP3-Player-Einstellungen anpassen**

- 1. Wählen Sie im Menümodus **Musik** → **Einstellungen**.
- 2. Ändern Sie die Einstellungen, um den MP3-Player individuell anzupassen.

# **Musiktitel vom UKW-Radio aufnehmen**

- 1. Wählen Sie im Menümodus **UKW-Radio**.
- 2. Wählen Sie ▶. um das UKW-Radio zu starten.
- 3. Wählen Sie den gewünschten Sender aus.
- 4. Wählen Sie **Aufzeichnen**, um die Aufnahme zu starten.
- 5. Wenn die Aufnahme beendet ist, wählen Sie **Speichern**.

#### **Liste mit Lieblingssendern einrichten**

- 1. Wählen Sie im Menümodus **UKW-Radio**.
- 2. Wählen Sie einen Sender aus, den Sie zur Liste der Lieblingssender hinzufügen möchten.
- 3. Wählen Sie **Optionen** → **Zu Favoriten hinzufügen**.

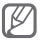

Sie können die Lieblingssender aufrufen, indem Sie auf dem UKW-Radio-Bildschirm wählen.

# **Tools und Anwendungen verwenden**

Erfahren Sie, wie Sie die Tools des Mobiltelefons und zusätzliche Anwendungen nutzen.

# **Drahtlose Bluetooth-Funktion verwenden**

 **Drahtlose Bluetooth-Funktion einschalten** 

- 1. Wählen Sie im Menümodus **Bluetooth** → **Einstellungen**.
- 2. Wählen Sie **Bluetooth**, um die drahtlose Bluetooth-Funktion einzuschalten.
- 3. Damit andere Geräte das Telefon finden können, wählen Sie **Sichtbarkeit des Telefons** → **Immer ein**.

## **Andere Bluetooth-fähige Geräte finden und koppeln**

- 1. Wählen Sie im Menümodus **Bluetooth** → **Suche**.
- 2. Wählen Sie ein Gerät aus.

3. Geben Sie eine PIN für die drahtlose Bluetooth-Funktion oder die Bluetooth-PIN des anderen Geräts (falls vorhanden) ein und wählen Sie **OK**. Alternativ wählen Sie **Ja**, um den PIN-Code zwischen Ihrem Gerät und dem Gerät abzugleichen.

Wenn der Besitzer des anderen Geräts denselben Code eingibt oder die Verbindung annimmt, ist das Koppeln abgeschlossen.

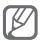

In Abhängigkeit vom Gerät kann es erforderlich sein eine PIN einzugeben.

#### **Daten über die drahtlose Bluetooth-Funktion senden**

- 1. Wählen Sie die Datei oder das Element, die/das Sie senden möchten, aus den Anwendungen des Telefons aus.
- 2. Wählen Sie **Senden per** → **Bluetooth** oder wählen Sie **Optionen** → **Visitenkarte senden per** oder **Senden per**→ **Bluetooth** (zum Senden von Kontaktdaten müssen Sie vorgeben, welche gesendet werden sollen).

## **Daten über die drahtlose Bluetooth-Funktion empfangen**

- 1. Geben Sie die PIN für die drahtlose Bluetooth-Funktion ein und wählen Sie **OK** (falls erforderlich).
- 2. Wählen Sie **Ja**, um Ihre Empfangsbereitschaft von dem Gerät zu bestätigen (falls erforderlich).

# **SOS-Nachricht aktivieren und senden**

Sie können in Notsituationen SOS-Nachrichten an Ihre Familie oder Freunde senden.

# **SOS-Nachricht aktivieren**

- 1. Wählen Sie im Menümodus **Nachrichten** → **Einstellungen** → **SOS-Nachrichten** → **Sendeoptionen**.
- 2. Wählen Sie **SOS senden**, um die SOS-Nachrichtenfunktion zu aktivieren.
- 3. Wählen Sie **Empfänger** → **Empfänger hinzufügen** → **Kontakte**.
- 4. Wählen Sie **Mehrere**.
- 5. Wählen Sie Kontakte aus und wählen Sie **Hinzufügen**.
- 6. Wählen Sie eine Nummer aus (falls erforderlich).
- 7. Wählen Sie **Speichern**, um die Empfänger zu speichern.
- 8. Wählen Sie **Wiederholen** und stellen Sie ein, wie oft die SOS-Nachricht wiederholt werden soll und wählen Sie **Speichern**.
- 9. Drücken Sie [**<sup><del>⊴</sup>⊃]</del> → Ja.**</sup>

# **SOS-Nachricht senden**

- 1. Während der Touchscreen und die Tasten gesperrt sind, drücken Sie viermal die Lautstärketaste nach unten, um eine SOS-Nachricht an die vorher festgelegten Telefonnummern zu senden.
- 2. Um den SOS-Modus zu verlassen, halten Sie [A] gedrückt.

## **42**

# **uTrack aktivieren**

Wenn jemand eine neue SIM-Karte in Ihr Telefon einsetzt, sendet die uTrack-Funktion automatisch die Kontaktnummer an zwei Empfänger, damit das Telefon gefunden und wieder in Besitz genommen werden kann.

## **uTrack aktivieren**

- 1. Wählen Sie im Menümodus **Einstell.** → **Sicherheit** → **uTrack**.
- 2. Geben Sie Ihr Passwort ein und wählen Sie **OK**.

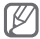

Beim ersten Start von **uTrack** werden Sie aufgefordert ein Passwort einzugeben und zu bestätigen.

- 3. Wählen Sie **uTrack**, um uTrack einzuschalten.
- 4. Wählen Sie **Empfänger** → **Empfänger hinzufügen** → **Kontakte**.
- 5. Wählen Sie **Mehrere**.
- 6. Wählen Sie Kontakte aus und wählen Sie **Hinzufügen**.
- 7. Wenn Sie mit der Empfängerauswahl fertig sind, wählen Sie **Speichern**.
- 8. Wählen Sie das Absender-Eingabefeld.
- 9. Geben Sie den Namen des Absenders ein und wählen Sie **OK**.
- 10. Wählen Sie **Speichern** → **Annehmen**.

# **Täuschungsanrufe tätigen**

Sie können einen eingehenden Anruf simulieren, wenn Sie eine Konferenz verlassen oder ein unerwünschtes Gespräch beenden möchten.

#### **Täuschungsanruffunktion aktivieren**

Wählen Sie im Menümodus **Einstell.** → **Anruf** → **Täuschungsanruf** → **Schnellzugriff für Täuschungsanruf**.

# **Täuschungsanruf tätigen**

Halten Sie die Lautstärketaste nach unten im Standby-Betrieb gedrückt.

# **Sprachmemos aufnehmen und wiedergeben**

# **Sprachmemo aufnehmen**

- 1. Wählen Sie im Menümodus **Sp.-Auf.**
- 2. Wählen Sie  $\bullet$ . um die Aufnahme zu starten.
- 3. Sprechen Sie das Memo ins Mikrofon.
- 4. Wenn Sie die Aufnahme beenden möchten, wählen Sie **...**

# **Sprachmemo wiedergeben**

- 1. Wählen Sie im Menümodus **Eig. Dat.** → **Töne**.
- 2. Wählen Sie eine Datei aus.

# **Bilder bearbeiten**

- 1. Wählen Sie im Menümodus **Bildbearb.**
- 2. Wählen Sie **Öffnen** und wählen Sie das Bild aus, das Sie bearbeiten möchten.
- 3. Wenden Sie die gewünschten Optionen an.
- 4. Wählen Sie **Speichern**.
- 5. Geben Sie einen neuen Dateinamen für das Bild ein und wählen Sie **Speichern**.

# **Fotos und Videos im Internet anzeigen**

Erfahren Sie, wie Sie Foto-Sharing-Webseiten und Blogs aufrufen, um Fotos und Videos anzuzeigen.

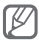

Je nach Region oder Netzbetreiber steht diese Funktion unter Umständen nicht zur Verfügung.

- 1. Wählen Sie im Menümodus **Communities**.
- 2. Wählen Sie die gewünschte Webseite oder den gewünschten Blog aus.
- 3. Geben Sie die Benutzerkennung und das Passwort für das Ziel ein (falls erforderlich).

# **Java-unterstützte Spiele und Anwendungen verwenden**

- 1. Wählen Sie im Menümodus **Spiele**.
- 2. Wählen Sie ein Spiel oder eine Anwendung aus der Liste aus und folgen Sie den Anweisungen auf dem Display.

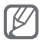

- Je nach installierter Software auf dem Gerät kann der Download von Java-Spielen und -Applikationen nicht unterstützt sein.
- Die verfügbaren Spiele richten sich nach dem jeweiligen Netzbetreiber oder der Region. Die Spielbedienelemente und Optionen können sich unterscheiden.

# **Weltuhr erstellen**

- 1. Wählen Sie im Menümodus **Weltuhr**.
- 2. Wählen Sie **Uhrliste** → **Hinzufügen**.
- 3. Blättern Sie nach links oder rechts zu einer Zeitzone und wählen Sie **Hinzufügen**.
- 4. Um weitere Weltuhren hinzuzufügen, wiederholen Sie die Schritte 2-3.

# **Alarme einstellen und verwenden**

Erfahren Sie, wie Sie Alarme für wichtige Ereignisse einstellen und bedienen.

# **Neuen Alarm einstellen**

- 1. Wählen Sie im Menümodus **Alarm**.
- 2. Wählen Sie **Erstellen**.
- 3. Stellen Sie die Alarmdetails ein und wählen Sie **Speichern**.

# **Alarm stoppen**

Wenn der Alarm ertönt:

- Tippen und halten Sie **Stopp**, um den Alarm zu stoppen.
- Tippen und halten Sie **Erinnern**, um den Alarm für den Erinnerungszeitraum stumm zu schalten.

## **Alarm deaktivieren**

- 1. Wählen Sie im Menümodus **Alarm**.
- 2. Wählen Sie · neben dem Alarm, den Sie deaktivieren möchten.

# **Rechner verwenden**

- 1. Wählen Sie im Menümodus **Rechner**.
- 2. Verwenden Sie die Tasten, die dem Rechnerdisplay entsprechen, um grundlegende mathematische Operationen durchzuführen.

# **Währungen oder Maße umrechnen**

- 1. Wählen Sie im Menümodus **Umrechner** → einen Umrechnungstyp.
- 2. Geben Sie die Währungen oder Maße und die Einheiten in die entsprechenden Felder ein.

# **Countdown-Timer einstellen**

- 1. Wählen Sie im Menümodus **Timer**.
- 2. Geben Sie die Countdown-Zeitdauer ein und wählen Sie **Start**.
- 3. Während der Timer abgelaufen ist, tippen und halten Sie **Stopp**, um das Signal zu stoppen.

# **Stoppuhr verwenden**

- 1. Wählen Sie im Menümodus **Stoppuhr**.
- 2. Wählen Sie **Start**, um die Stoppuhr zu starten.
- 3. Wählen Sie **Teilen**, um die Zeit zu messen.
- 4. Wenn Sie fertig sind, wählen Sie **Stopp**.
- 5. Wählen Sie **Zurücksetzen**, um die aufgezeichneten Zeiten zu löschen.

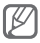

Die einzelnen Rundenzeiten werden während des Zeitnehmens gespeichert. Zum Abrufen der Rundenzeiten tippen Sie auf **Runde**.

# **Neue Aufgaben erstellen**

- 1. Wählen Sie im Menümodus **Aufgabe**.
- 2. Wählen Sie **Erstellen**.
- 3. Geben Sie die Details der Aufgabe ein und wählen Sie **Speichern**.

# **Textmemo erstellen**

- 1. Wählen Sie im Menümodus **Memo**.
- 2. Wählen Sie **Erstellen**.
- 3. Geben Sie den Memotext ein und wählen Sie **Speichern**.

# **Kalender verwalten**

## **Kalenderansicht ändern**

- 1. Wählen Sie im Menümodus **Kalender**.
- 2. Wählen Sie **Ansicht nach** → **Tag**, **Woche** oder **Monat**.

#### **Ereignis erstellen**

- 1. Wählen Sie im Menümodus **Kalender**.
- 2. Wählen Sie Erstellen → einen Ereignistyp.
- 3. Geben Sie die Details des Ereignisses ein und wählen Sie **Speichern**.

## **Ereignisse anzeigen**

- 1. Wählen Sie im Menümodus **Kalender**.
- 2. Wählen Sie ein Datum im Kalender aus.
- 3. Um Einzelheiten zu einem Ereignis anzuzeigen, wählen Sie dieses aus.

# **Rat und Hilfe bei Problemen**

**Beim Einschalten oder während der Verwendung des Telefons werden Sie zur Eingabe der folgenden Codes aufgefordert:**

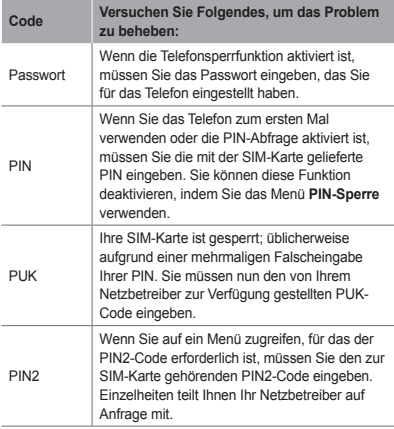

#### **Ihr Telefon zeigt "Keine Netze gefunden" oder "Netzfehler" an**

- Wenn Sie sich in Bereichen mit schwachen Signalen oder schlechtem Empfang befinden, können Sie den Empfang verlieren. Begeben Sie sich an einen anderen Ort und versuchen Sie es erneut.
- Einige Optionen können Sie nur aufrufen, wenn Sie sie abonniert haben. Einzelheiten teilt Ihnen Ihr Netzbetreiber mit.

## **Gespräche brechen ab oder kommen nicht zustande**

Wenn Sie sich in Bereichen mit schwachen Signalen oder schlechtem Empfang befinden, können Sie den Netzempfang verlieren. Begeben Sie sich an einen anderen Ort und versuchen Sie es erneut.

## **Keine ausgehenden Gespräche möglich**

- Vergewissern Sie sich, dass Sie die Wähltaste gedrückt haben.
- Vergewissern Sie sich, dass Sie auf das richtige Mobilfunknetz zugegriffen haben.
- Vergewissern Sie sich, dass Sie die betreffende Telefonnummer nicht mit einer Anrufsperre belegt haben.

## **Keine eingehenden Gespräche möglich**

- Vergewissern Sie sich, dass Ihr Telefon eingeschaltet ist.
- Vergewissern Sie sich, dass Sie auf das richtige Mobilfunknetz zugegriffen haben.
- Vergewissern Sie sich, dass Sie die betreffende Telefonnummer nicht mit einer Anrufsperre belegt haben.

#### **Ihr Gesprächspartner kann Sie nicht hören**

- Vergewissern Sie sich, dass das eingebaute Mikrofon nicht bedeckt ist.
- Vergewissern Sie sich, dass das Mikrofon sich in der Nähe Ihres Mundes befindet.
- Wenn Sie ein Headset verwenden, stellen Sie sicher, dass es richtig angeschlossen ist.

#### **Die Tonqualität ist schlecht**

- Vergewissern Sie sich, dass Sie die interne Antenne des Telefons nicht blockieren.
- Wenn Sie sich in Bereichen mit schwachen Signalen oder schlechtem Empfang befinden, können Sie den Empfang verlieren. Begeben Sie sich an einen anderen Ort und versuchen Sie es erneut.

#### **Kein Gesprächsaufbau beim Wählen über die Kontaktliste**

- Vergewissern Sie sich, dass die richtige Nummer in der Kontaktliste gespeichert ist.
- Falls erforderlich, geben Sie die Nummer erneut ein und speichern Sie sie neu.
- Vergewissern Sie sich, dass Sie die betreffende Telefonnummer nicht mit einer Anrufsperre belegt haben.

#### **Das Telefon piept und das Akkusymbol blinkt.**

Der Akku ist schwach. Laden Sie den Akku auf oder tauschen Sie ihn aus, um das Telefon weiter zu verwenden.

#### **Der Akku wird nicht richtig aufgeladen oder das Telefon schaltet sich manchmal von selbst aus.**

- Die Akkukontakte können schmutzig sein. Wischen Sie die goldfarbenen Kontakte mit einem sauberen, weichen Tuch ab und versuchen Sie, den Akku erneut zu laden.
- Wenn sich der Akku nicht mehr vollständig laden lässt, entsorgen Sie den alten Akku ordnungsgemäß und ersetzen Sie ihn durch einen neuen. Halten Sie dabei alle für Ihr Land/Ihre Region/Ihren Standort geltenden Entsorgungs- und Umweltvorschriften ein.

#### **Ihr Telefon wird heiß.**

Wenn Sie Anwendungen nutzen, die mehr Leistung benötigen oder Anwendungen über einen längeren Zeitraum auf Ihrem Telefon nutzen, kann es sich heiß anfühlen. Das ist normal und hat in der Regel keine Auswirkung auf die Lebensdauer Ihres Telefons oder dessen Leistungsfähigkeit.

#### **Beim Einschalten der Kamera werden Fehlermeldungen angezeigt**

Dieses Samsung-Mobiltelefon muss für die Verwendung der Kameraanwendung über eine ausreichende Speicherund Akkukapazität verfügen. Wenn beim Einschalten der Kamera Fehlermeldungen angezeigt werden, versuchen Sie Folgendes:

- Laden Sie den Akku oder ersetzen Sie ihn durch einen voll aufgeladenen Akku.
- Vergrößern Sie die Speicherkapazität, indem Sie Dateien auf einen PC übertragen oder vom Telefon löschen.
- Starten Sie das Telefon neu. Wenn Sie immer noch Probleme mit der Kamera haben, nachdem Sie diese Ratschläge ausprobiert haben, wenden Sie sich an ein Samsung-Kundendienstzentrum.

# **Beim Öffnen von Musikdateien werden Fehlermeldungen angezeigt**

Einige Musikdateien lassen sich aus verschiedenen Gründen unter Umständen nicht auf dem Samsung-Mobiltelefon wiedergeben. Wenn beim Öffnen von Musikdateien im Telefon Fehlermeldungen angezeigt werden, versuchen Sie Folgendes:

- Vergrößern Sie die Speicherkapazität, indem Sie Dateien auf einen PC übertragen oder vom Telefon löschen.
- Vergewissern Sie sich, dass die Musikdatei nicht DRMgeschützt (Digital Rights Management) ist. Ist die Datei DRM-geschützt, besorgen Sie sich die erforderliche Lizenz oder den Schlüssel zur Wiedergabe der Datei.
- Vergewissern Sie sich, dass das Telefon den Dateityp unterstützt.

#### **Ein Bluetooth-Gerät wird nicht gefunden**

- Vergewissern Sie sich, dass die drahtlose Bluetooth-Funktion des Telefons aktiviert ist.
- Vergewissern Sie sich, dass die drahtlose Bluetooth-Funktion des Geräts, mit dem Sie eine Verbindung herstellen möchten, aktiviert ist.
- Das Telefon und das andere Bluetooth-Gerät müssen sich innerhalb des maximalen Bluetooth-Bereichs (10 Meter) befinden.

Wenn das Problem durch die obigen Ratschläge nicht behoben werden kann, wenden Sie sich an ein Samsung-Kundendienstzentrum.

#### **Wenn das Gerät an einen PC angeschlossen wird, wird die Verbindung nicht hergestellt**

- Vergewissern Sie sich, dass das verwendete PC-Datenkabel mit dem Telefon kompatibel ist.
- Vergewissern Sie sich, dass die richtigen Treiber im PC installiert sind und aktualisiert wurden.

# **Hinweise zur Sicherheit und Verwendung**

Die Sicherheits- und Verwendungsinformationen sollten befolgt werden, um das Telefon sicher zu verwenden.

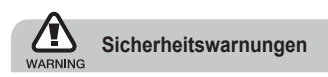

#### **Halten Sie Kleinkinder und Haustiere vom Gerät fern**

Achten Sie darauf, dass das Gerät und alles Zubehör nicht in die Reichweite kleiner Kinder oder Haustiere gelangen. Kleine Teile können zu Ersticken oder schweren Verletzungen bei Verschlucken führen.

# **Schützen Sie Ihr Gehör**

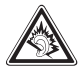

Bei hoher Lautstärke kann längeres Hören Ihr Hörvermögen schädigen. Bevor Sie die Ohrhörer an ein Wiedergabegerät anschließen, stellen Sie die Lautstärke nicht lauter ein, als nötig ist, um Ihr Gespräch oder Ihre Musik noch zu hören.

#### **Installieren Sie Mobiltelefone und Ausrüstung mit Sorgfalt**

Stellen Sie sicher, dass alle Mobiltelefone oder zugehörige Ausrüstung, die in Ihrem Fahrzeug eingebaut ist, sicher befestigt sind. Legen Sie Ihr Gerät und Zubehör nicht in der Nähe oder im Aktionsbereich eines Airbags ab. Bei unsachgemäß eingebauten Mobilgeräten können durch sich schnell aufblasende Airbags schwere Verletzungen herbeigeführt werden.

## **Behandeln und entsorgen Sie Akkus und Ladegeräte mit Sorgfalt**

- Verwenden Sie nur von Samsung zugelassene Akkus und Ladegeräte, die speziell für Ihr Telefon ausgelegt sind. Inkompatible Akkus und Ladegeräte können schwere Verletzungen bzw. Schäden an Ihrem Telefon verursachen.
- Werfen Sie Akkus und Telefone niemals ins Feuer. Entsorgen Sie verbrauchte Akkus und Telefone entsprechend den geltenden gesetzlichen Vorschriften.
- Legen Sie weder Akkus noch das Gerät auf oder in einem Heizgerät wie z.B. einer Mikrowelle, einem Ofen oder einem Heizkörper ab. Die Akkus können dadurch überhitzen und explodieren!
- Zerdrücken oder zerstechen Sie den Akku nicht. Vermeiden Sie es, den Akku hohem Druck auszusetzen, der zu einem internen Kurzschluss und Überhitzung führen kann.

#### **Vermeiden Sie Störungen bei Herzschrittmachern**

Die Hersteller von Herzschrittmachern sowie die unabhängige Forschungsgruppe "Wireless Technology Research" empfehlen, dass ein Mindestabstand von 15 cm zwischen einem Mobiltelefon und einem Herzschrittmacher eingehalten werden sollte, um mögliche Störungen beim Herzschrittmacher zu vermeiden. Wenn Sie glauben, dass ein Herzschrittmacher oder anderes medizinisches Gerät gestört wird, schalten Sie das Telefon sofort aus und wenden Sie sich an den Hersteller des Herzschrittmachers oder medizinischen Geräts.

#### **Schalten Sie das Telefon in explosionsgefährdeten Umgebungen aus**

Verwenden Sie das Telefon nicht an einer Zapfsäule (Tankstelle) oder in der Nähe von Treibstoffen und Chemikalien. Schalten Sie das Telefon bei entsprechenden Warnhinweisen und Anweisungen aus. Ihr Telefon kann Explosionen oder Brände in und um Kraftstoff- oder Chemikalienlager- und Transport- oder Sprengbereichen hervorrufen. Lagern und transportieren Sie entzündliche Flüssigkeiten, Gase oder Sprengstoffe nicht am selben Ort, an dem sich das Telefon mit Zubehör befindet.

#### **Explosionsgefährdete Bereiche**

Schalten Sie das Telefon in explosionsgefährdeten Bereichen aus und beachten Sie alle Hinweisschilder und Anweisungen. Funken in solchen Bereichen können zu einer Explosion oder einem Brand führen, die Verletzungen oder den Tod zur Folge haben können. Schalten Sie das Telefon immer aus, wenn Sie sich an einer Zapfsäule (Tankstelle) befinden. In Tanklagern (Zonen der Kraftstofflagerung/-verteilung), Chemiewerken und Lagern oder in der Nähe von Sprengstoffen und -zündern ist es erforderlich, bestimmte Einschränkungen beim Betrieb von Funkgeräten zu beachten.

Beachten Sie in Bereichen mit potenziell explosionsgefährdeten Atmosphären alle Hinweise zum Ausschalten Ihres mobilen Endgeräts oder anderen Hochfrequenzgeräten. Schalten Sie Ihr mobiles Endgerät im Sprenggelände oder in Gebieten aus, die mit "Funksprechgeräte ausschalten" oder "Elektronische Geräte ausschalten" gekennzeichnet sind, um eventuelle Störungen der Spreng- und Zündsysteme zu vermeiden. Explosionsgefährdete Bereiche sind nicht immer eindeutig gekennzeichnet. Dazu gehören das Unterdeck bei Booten, Transport, Verteil- oder Lagereinrichtungen für Chemikalien, mit Flüssiggas (wie Propan oder Butan) betriebene Fahrzeuge, Bereiche, in denen die Luft Chemikalien oder Partikel, wie Getreide, Staub oder Metallpulver enthält, sowie in allen anderen Bereichen, in denen Sie normalerweise den Motor Ihres Fahrzeugs ausschalten müssten.

#### **Verringern Sie die Verletzungsgefahr durch wiederholende Bewegung**

Halten Sie das Telefon beim Senden von Nachrichten oder beim Spielen von Spielen auf Ihrem Telefon entspannt, drücken Sie die Tasten nur leicht, verwenden Sie Spezialfunktionen, die die Anzahl der zu betätigenden Tasten verringert (wie z.B. Vorlagen und Texterkennung) und machen Sie regelmäßig Pausen.

## **Verwenden Sie das Gerät nicht, wenn das Display gesprungen oder beschädigt ist**

Mit Glas- oder Acrylscherben können Sie sich Ihr Gesicht oder Ihre Hände verletzen. Bringen Sie das Gerät zu einem Samsung-Kundendienst, um das Display austauschen zu lassen. Bei Schäden, die durch unsachgemäßen Gebrauch entstanden sind, erlischt Ihre Herstellergarantie.

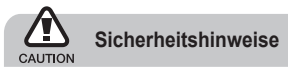

## **Sicherheit im Straßenverkehr steht an erster Stelle**

Verwenden Sie Ihr Telefon nach Möglichkeit nicht beim Fahren und beachten Sie alle Bestimmungen hinsichtlich Einschränkungen des Gebrauchs von Mobiltelefonen im Straßenverkehr. Verwenden Sie Kfz-Freisprechanlagen, um Ihre Sicherheit zu verbessern.

#### **Beachten Sie alle Sicherheitswarnungen undbestimmungen**

Erfüllen Sie alle Bestimmungen, die die Verwendung von Mobiltelefonen in bestimmten Bereichen einschränken.

## **Besondere Einrichtungen**

Schalten Sie das Telefon in allen Einrichtungen aus, in denen Sie durch ausgehängte Hinweise dazu aufgefordert werden.

#### **Verwenden Sie nur von Samsung zugelassenes Zubehör**

Die Verwendung von inkompatiblem Zubehör kann Ihr Telefon beschädigen oder Verletzungen verursachen.

#### **Schalten Sie das Telefon in der Nähe von medizinischen Geräten aus**

Ihr Telefon kann medizinische Geräte in Krankenhäusern oder Pflegeeinrichtungen stören. Beachten Sie alle Vorschriften, ausgehängte Warnhinweise und Anweisungen von Seiten des medizinischen Personals.

## **Hörgeräte**

In manchen Fällen können digitale Funktelefone bei bestimmten Hörgeräten Störungen verursachen. Sollten solche Störungen auftreten, wenden Sie sich an den Hersteller Ihres Hörgeräts, um Alternativen herauszufinden.

#### **Sonstige medizinische Geräte**

Wenn Sie ein anderes medizinisches Gerät benutzen (Herzschrittmacher, Hörhilfen, Implantate mit elektronsicher Steuerung, Medizingeräte etc.), wenden Sie sich an den Hersteller dieses Geräts und Ihren Arzt, um herauszufinden, ob es gegen externe Funkfrequenzeinstrahlung abgeschirmt ist und störungsfrei funktioniert. Ihr Arzt wird Ihnen beim Erhalt dieser Informationen helfen. Schalten Sie das Telefon in medizinischen Einrichtungen aus, wenn Sie durch in diesen Bereichen ausgehängte Bestimmungen dazu aufgefordert werden.

#### **Schalten Sie das Telefon aus oder deaktivieren Sie die Funkfunktionen, wenn Sie sich in einem Flugzeug befinden**

Das Telefon kann Interferenzen mit den technischen Geräten des Flugzeugs verursachen. Befolgen Sie alle Vorschriften der Fluglinie und schalten Sie Ihr Telefon aus oder schalten Sie es in einen Modus um, in dem die Funkfunktionen deaktiviert sind, wenn Sie vom Fluglinienpersonal dazu aufgefordert werden.

#### **Schützen Sie Akkus und Ladegeräte vor Beschädigung**

- Setzen Sie Akkus keinen sehr niedrigen oder sehr hohen Temperaturen (unter 0° C oder über 45° C) aus.
- Extreme Temperaturen können Verformungen des Telefons verursachen und verringern die Ladekapazität und Nutzungsdauer des Telefons und der Akkus.
- Verhindern Sie versehentlichen Kontakt der Akkus mit Metallteilen, da auf diese Weise eine stromführende Verbindung hergestellt werden kann, die zu kurzfristiger oder dauerhafter Beschädigung des Akkus führen kann.
- Verwenden Sie niemals ein beschädigtes Ladegerät oder einen beschädigten Akku.

## **Gehen Sie mit Sorgfalt und Vernunft mit Ihrem Telefon um**

- Nehmen Sie ihr Gerät nicht auseinander um sich nicht der Gefahr eines Stromschlags auszusetzen.
- Achten Sie stets darauf, dass Ihr Gerät nicht nass wird. Flüssigkeiten können Ihr Gerät schwer beschädigen und ändern die Farbe des Etiketts, das eingedrungene Flüssigkeiten anzeigt. Fassen Sie Ihr Telefon nicht mit nassen Händen an. Wasser beschädigt Ihr Telefon und kann zum Erlöschen der Herstellergarantie führen.
- Bewahren Sie Ihr Telefon nicht in staubigen, schmutzigen Bereichen auf, damit die beweglichen Teile nicht beschädigt werden.
- Ihr Telefon ist ein komplexes elektronisches Gerät – schützen Sie es daher vor Stößen und grober Behandlung, um schwere Schäden zu vermeiden.
- Lackieren Sie Ihr Telefon nicht, da Lacke die beweglichen Teile verkleben und deren richtige Funktion beeinträchtigen können.
- Verwenden Sie den Blitz oder die Lampe der Telefonkamera nicht zu nahe vor den Augen von Kindern oder Tieren.
- Ihre Telefon- und Speicherkarten können durch starke Magnetfelder beschädigt werden. Verwenden Sie daher keine Taschen oder Accessoires mit Magnetverschlüssen bzw. bringen Sie Ihr Telefon nicht für längere Zeit in Kontakt mit magnetischen Feldern.

#### **Vermeiden Sie Störungen bei anderen elektronischen Geräten**

Ihr Telefon strahlt Hochfrequenzsignale (HF-Signale) aus, die ungeschirmte oder falsch geschirmte elektronische Geräte, wie z.B. Herzschrittmacher, Hörgeräte, medizinische Geräte und andere elektronische Geräte zu Hause oder in Fahrzeugen, stören können. Wenden Sie sich an die Hersteller Ihrer elektronischen Geräte, um jegliche Störungsprobleme zu beseitigen.

# **Wichtige Bedienungshinweise**

# **Verwenden Sie Ihr Telefon in einer normalen Position**

Vermeiden Sie Kontakt mit der eingebauten Antenne Ihres Telefons.

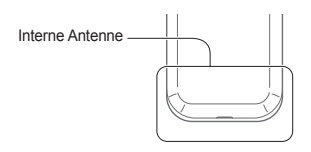

#### **Mobiltelefone dürfen nur von ausgebildetem Fachpersonal gewartet und repariert werden**

Kundendienst durch nicht entsprechend ausgebildetes Personal kann Ihr Telefon beschädigen und zum Erlöschen Ihrer Garantie führen.

#### **Hinweise zur Nutzung von Onlinediensten**

Bitte beachten Sie, dass bei der Nutzung von Diensten die eine Onlineverbindung erfordern wie z.B. Internet und beim Herunterladen von Medieninhalten zusätzliche Gebühren anfallen. Bitte informieren Sie sich vorab bei Ihrem Netzbetreiber/Vertragspartner über die Ihrem Tarif entsprechenden Datengebühren.

#### **Stellen Sie maximale Lebensdauer des Akkus und des Ladegeräts sicher**

- Lassen Sie einen Akku nie länger als eine Woche am Ladegerät, da ein Überladen die Lebensdauer des Akkus verkürzt.
- Mit der Zeit entladen sich unbenutzte Akkus und müssen vor Gebrauch erneut geladen werden.
- Trennen Sie Ladegeräte von der Stromquelle, wenn sie nicht verwendet werden.
- Verwenden Sie die Akkus nur für den vorgesehenen Zweck.
- Bitte beachten Sie, dass der Akku erst nach mehrmaligem, vollständigem Entladen und Laden die volle Kapazität erreicht.

#### **Behandeln Sie SIM-Karten oder Speicherkarten mit Sorgfalt**

- Entfernen Sie niemals eine Speicherkarte aus dem Telefon, während Daten auf der Karte gelesen oder gespeichert werden. Anderenfalls kann es zu Datenverlusten und/oder Schäden an der Karte oder am Telefon kommen.
- Schützen Sie die Karten vor starken Erschütterungen statischer Entladung und elektrischer Störung durch andere Geräte.
- Berühren Sie die goldfarbenen Kontakte von Speicherkarten nicht mit Ihren Fingern oder mit metallischen Gegenständen. Wenn die Kontakte verschmutzt sind, reinigen Sie sie mit einem weichen Tuch.

#### **Stellen Sie Zugriff auf Notdienste sicher**

Notrufe über Ihr Telefon können in manchen Bereichen oder unter bestimmten Bedingungen nicht möglich sein. Planen Sie vor dem Reisen in abgelegene oder unerschlossene Gegenden eine alternative Methode zur Kontaktaufnahme zu Notdiensten und Ambulanzen.

#### **Informationen zur SAR-Zertifizierung (Spezifische Absorptionsrate)**

Ihr Gerät entspricht den Normen der Europäischen Union (EU), die Grenzwerte für die Belastung durch elektromagnetische Funkwellen (HF) von Radio- und Telekommunikationsausrüstung vorgeben. Diese Standards verhindern den Verkauf von Mobilgeräten, die eine maximale Belastungsrate (auch Specific Absorption Rate oder SAR genannt) von 2,0 W/kg Körpergewebe überschreiten.

Bei Tests wurde eine maximale SAR von 0,897 W/kg für dieses Modell ermittelt. Bei normalem Gebrauch ist der tatsächliche SAR-Wert wahrscheinlich erheblich niedriger, da das Gerät so ausgelegt ist, dass nur die für die Übertragung zur nächsten Basisstation erforderliche HF-Energie abgestrahlt wird. Durch das automatische Senden bei möglichst niedrigen SAR-Werten wird Ihre Gesamtbelastung durch HF-Energie verringert. Die Konformitätserklärung auf der Rückseite dieses Handbuchs bestätigt die Konformität Ihres Telefons mit der europäischen Richtlinie über Funkanlagen und Telekommunikationseinrichtungen (R&TTE – Radio & Terminal Telecommunications Equipment). Weitere Informationen zu SAR und ähnlichen EU-Normen finden Sie auf der Mobiltelefon-Webseite von Samsung.

## **Korrekte Entsorgung von Altgeräten**

(Elektroschrott)

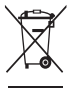

(In den Ländern der Europäischen Union und anderen europäischen Ländern mit einem separaten Sammelsystem) Die Kennzeichnung auf dem Produkt, Zubehörteilen bzw. auf der dazugehörigen

Dokumentation gibt an, dass das Produkt und

Zubehörteile (z.B. Ladegerät, Kopfhörer, USB-Kabel) nach ihrer Lebensdauer nicht zusammen mit dem normalen Haushaltsmüll entsorgt werden dürfen. Entsorgen Sie dieses Gerät und Zubehörteile bitte getrennt von anderen Abfällen, um der Umwelt bzw. der menschlichen Gesundheit nicht durch unkontrollierte Müllbeseitigung zu schaden.

Helfen Sie mit, das Altgerät und Zubehörteile fachgerecht zu entsorgen, um die nachhaltige Wiederverwertung von stofflichen Ressourcen zu fördern.

Private Nutzer wenden sich an den Händler, bei dem das Produkt gekauft wurde, oder kontaktieren die zuständigen Behörden, um in Erfahrung zu bringen, wo Sie das Altgerät bzw. Zubehörteile für eine umweltfreundliche Entsorgung abgeben können.

Gewerbliche Nutzer wenden sich an ihren Lieferanten und gehen nach den Bedingungen des Verkaufsvertrags vor. Dieses Produkt und elektronische Zubehörteile dürfen nicht zusammen mit anderem Gewerbemüll entsorgt werden.

#### **Korrekte Entsorgung der Batterien dieses Produkts**

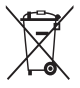

(In den Ländern der Europäischen Union und anderen europäischen Ländern mit einem separaten Altbatterie-Rücknahmesystem) Die Kennzeichnung auf der Batterie bzw. auf der dazugehörigen Dokumentation oder

Verpackung gibt an, dass die Batterie zu diesem Produkt nach seiner Lebensdauer nicht zusammen mit dem normalen Haushaltsmüll entsorgt werden darf. Wenn die Batterie mit den chemischen Symbolen Hg, Cd oder Pb gekennzeichnet ist, liegt der Quecksilber-, Cadmiumoder Blei-Gehalt der Batterie über den in der EG-Richtlinie 2006/66 festgelegten Referenzwerten. Wenn Batterien nicht ordnungsgemäß entsorgt werden. können sie der menschlichen Gesundheit bzw. der Umwelt schaden.

Bitte helfen Sie, die natürlichen Ressourcen zu schützen und die nachhaltige Wiederverwertung von stofflichen Ressourcen zu fördern, indem Sie die Batterien von anderen Abfällen getrennt über Ihr örtliches kostenloses Altbatterie-Rücknahmesystem entsorgen.

#### **Haftungsausschlussklausel**

Bestimmte Inhalte und Dienste, die durch dieses Gerät zugänglich sind, sind Eigentum von Dritten und durch Urheberrechts-, Patent-, Markenrechts- und/oder andere Gesetze zum Schutz von geistigem Eigentum geschützt. Derartige Inhalte und Dienste werden ausschließlich für Ihre persönliche, nichtkommerzielle Nutzung bereitgestellt. Sie dürfen keine Inhalte oder Dienste in einer Weise nutzen, die nicht durch den Eigentümer der Inhalte oder den Dienstanbieter genehmigt wurde. Ohne das Vorstehende einzuschränken, dürfen Sie keine Inhalte oder Dienste, die durch dieses Gerät angezeigt werden, modifizieren, kopieren, erneut veröffentlichen, hochladen, zur Verfügung stellen, übertragen, übersetzen, verkaufen, damit abgeleitete Werke schaffen oder in irgendeiner Weise oder auf irgendeinem Medium verteilen, außer wenn Sie dazu ausdrücklich durch den jeweiligen Eigentümer der Inhalte oder Dienstanbieter autorisiert wurden. "DIE INHALTE UND DIENSTE DRITTER WERDEN OHNE MÄNGELGEWÄHR BEREITGESTELLT. SAMSLING ÜBERNIMMT KEINE HAFTUNG FÜR DERART BEREITGESTELLTE INHALTE ODER DIENSTE, WEDER AUSDRÜCKLICH NOCH IMPLIZIT, FÜR KEINE ZWECKE. SAMSUNG WEIST AUSDRÜCKLICH JEGLICHE IMPLIZITE GARANTIEN ZURÜCK, EINSCHLIESSLICH, ABER NICHT BESCHRÄNKT AUF, GARANTIEN DER MARKTFÄHIGKEIT ODER EIGNUNG FÜR EINEN BESTIMMTEN ZWECK. SAMSUNG ÜBERNIMMT KEINE GARANTIE FÜR DIE FEHLERFREIHEIT, GÜLTIGKEIT, RECHTZEITIGKEIT, RECHTMÄSSIGKEIT ODER VOLLSTÄNDIGKEIT VON IRGENDWELCHEN INHALTEN ODER DIENSTEN, DIE DURCH DIESES GERÄT VERFÜGBAR GEMACHT WERDEN, UND UNTER KEINEN UMSTÄNDEN, EINSCHLIESSLICH

VON FAHRLÄSSIGKEIT, IST SAMSUNG HAFTBAR WEDER AUS VERTRAG NOCH AUS UNERLAUBTER HANDLUNG, FÜR IRGENDWELCHE DIREKTE INDIREKTE, NEBEN-, BESONDERE ODER FOLGESCHÄDEN, ANWALTSGEBÜHREN, KOSTEN ODER IRGENDWELCHE ANDERE SCHÄDEN, DIE AUS ODER IN VERBINDUNG MIT IRGENDWELCHEN DARIN ENTHALTENEN INFORMATIONEN ODER ALS EIN ERGEBNIS DER VERWENDUNG IRGENDWELCHER INHALTE ODER DIENSTE DURCH SIE ODER DRITTE ENTSTEHEN, SELBST WENN SAMSUNG AUF DIE MÖGLICHKEIT DERARTIGER SCHÄDEN HINGEWIESEN WURDE".

Dienste Dritter können jederzeit beendet oder unterbrochen werden, und Samsung gibt keine Erklärung ab und übernimmt keine Garantie, dass irgendwelche Inhalte oder Dienste für irgendeine Zeitdauer verfügbar bleiben werden. Inhalte und Dienste werden von Dritten mit der Hilfe von Netzen und Übertragungseinrichtungen übertragen, über die Samsung keine Kontrolle hat. Ohne die Allgemeingültigkeit dieser Haftungsausschlussklausel einzuschränken, weist Samsung ausdrücklich jegliche Verantwortung oder Haftung für irgendwelche Unterbrechungen oder Aussetzungen von irgendwelchen Inhalten oder Diensten, die durch dieses Gerät verfügbar gemacht werden, zurück.

Samsung ist weder verantwortlich noch haftbar für Kundendienste, die zu den Inhalten und Diensten in Beziehung stehen. Jegliche Fragen oder Anforderungen nach Diensten, die zu den Inhalten oder Diensten in Beziehung stehen, sind direkt an die jeweiligen Inhalts- und Dienstanbieter zu richten.
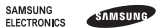

# **Konformitätserklärung (Funkanlagen und Telekommunikationsendeinrichtungen)**

### Wir, **Samsung Electronics**

erklären unter unserer alleinigen Verantwortung, dass dem Produkt

## GSM-Mobiltelefon : GT-C3300K

die Konformität mit den folgenden Normen und/oder anderen normgebenden Dokumenten bescheinigt wird:

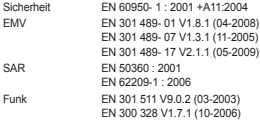

Hiermit erklären wir, dass [alle wesentlichen Funktestreihen ausgeführt wurden und dass] das oben genannte Produkt allen wesentlichen Anforderungen der Richtlinie 1999/5/EC entspricht.

Das in Abschnitt 10 genannte Verfahren für die Feststellung der Konformität, das im Anhang [IV] der Richtlinie 1999/5/EC beschrieben wird, wurde unter Beteiligung der benannten Stelle(n) durchgeführt:

BABT, Forsyth House, Churchfield Road, Walton-on-Thamas Surrey, KT12 2TD, UK\* Kennzeichen: 0168

# **CE0168**

Die technische Dokumentation wird unter folgender Anschrift geführt:

Samsung Electronics QA Lab.

und kann auf Anfrage eingesehen werden.

(Vertreter in der EU)

Samsung Electronics Euro QA Lab. Blackbushe Business Park, Saxony Way, Yateley, Hampshire, GU46 6GG, UK\*

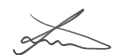

2010.05.11 Joong-Hoon Choi / Lab Manager (Ort und Datum) (Name und Unterschrift der/des Bevollmächtigten)

\* Dies ist nicht die Adresse der Samsung-Kundendienstzentrale. Die Adresse und Telefonnummer der Samsung-Kundendienstzentrale finden Sie auf Ihrer Garantiekarte oder erhalten Sie bei dem Händler, bei dem Sie Ihr Telefon erworben haben.

Einige der Inhalte in diesem Handbuch können sich von Ihrem Telefon unterscheiden, dies ist abhängig von der Software oder dem Dienstanbieter.

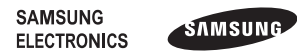

Printed in Korea Code No.:GH68-29099A German. 06/2010. Rev. 1.1

www.samsungmobile.com